### **Φ2.1 Τι είναι η HTML 5**

Η **HTML5** είναι η τελευταία εξέλιξη της γλώσσας **HTML** η οποία χρησιμοποιείται εκτενώς και στη δημιουργία εφαρμογών διαδικτύου για **φορητές συσκευές**.

Η HTML5 προσθέτει νέα χαρακτηριστικά **δομής** και **σύνταξης**, δίνοντας ιδιαίτερο βάρος στη σημασιολογία των ετικετών, καθώς και νέες δυνατότητες που περιορίζουν την ανάγκη χρήσης πρόσθετων (plug-ins) στα προγράμματα πλοήγησης.

Η **ονομασία** κάθε ετικέτας υπονοεί τη χρήση της και βοηθάει στην κατανόηση της λειτουργίας της από τον άνθρωπο. Η υπονοούμενη σημασία της ετικέτας είναι το κυριότερο χαρακτηριστικό της σημασιολογίας.

Ξεχωρίζουν μεταξύ άλλων:

- νέες ετικέτες για σημασιολογικό διαχωρισμό των μερών του εγγράφου, όπως οι **header**, **section**, **article** και **nav**.
- νέες ετικέτες για εισαγωγή **ήχου** και **βίντεο**, τις **audio** και **video** αντίστοιχα.
- νέες δυνατότητες σχεδίασης (**canvas**), μεταφοράς και απόθεσης (**drag-and-drop**), αποθήκευσης απλών δεδομένων (**web storage**) και λειτουργίας εκτός σύνδεσης (**offline web applications**).
- εμπλουτισμένα στοιχεία για φόρμες (όπως ημερομηνίες, ηλεκτρονικές διευθύνσεις, εύρος τιμών) και πινακοποιημένα δεδομένα καθώς και ενσωματωμένη διαχείριση διανυσματικών γραφικών μορφής **SVG**. Οι εικόνες **SVG** είναι **διανυσματικές**. Δεν αλλοιώνονται με την αύξηση των διαστάσεών τους.

Η διαφορά ανάμεσα στα **ψηφιδογραφικά γραφικά** (**BITMAPPED** ή **RASTER** GRAPHICS) και στα διανυσματικά γραφικά (**VECTOR** GRAPHICS):

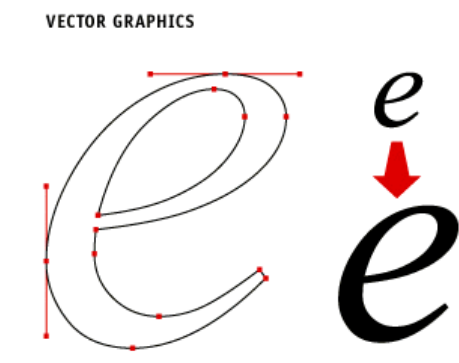

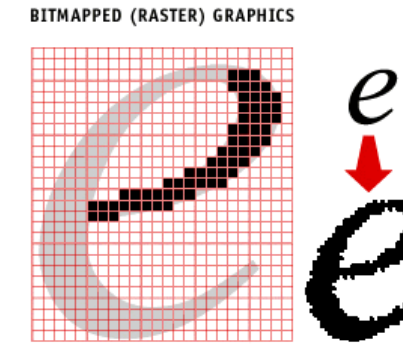

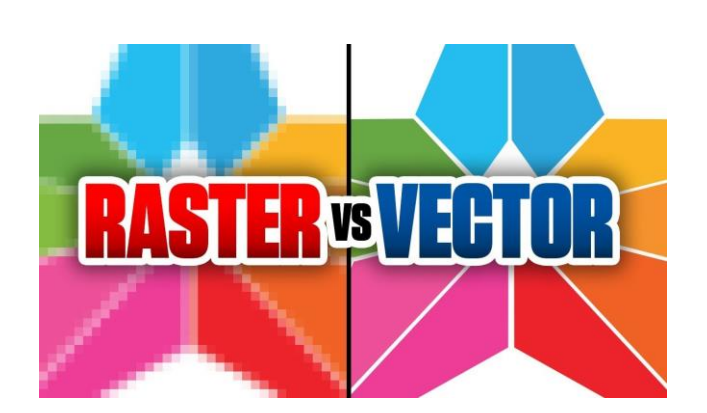

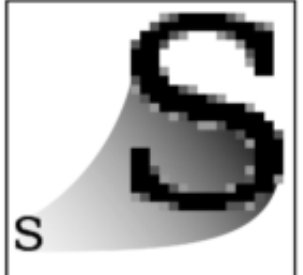

jpeg .gif .png.

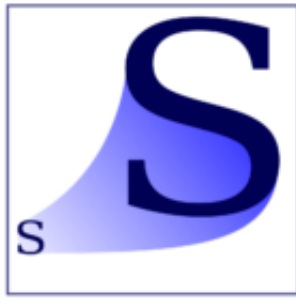

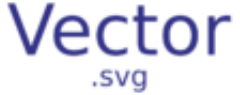

Τι αναπαριστά στην HTML5 το περιεχόμενο που εισάγουμε στις ετικέτες: **section** μια ενότητα, ένα τμήμα του εγγράφου **article** ένα αυτόνομο τμήμα περιεχομένου, όπως το κείμενο μιας ανάρτησης σε ιστολόγιο **header** | εισαγωγικές πληροφορίες και στοιχεία πλοήγησης **footer** πληροφορίες στο κάτω μέρος του εγγράφου **nav** μενού πλοήγησης ή άλλες ανάλογες πληροφορίες

## **Φ1.2 Η εισαγωγή βίντεο στην HTML5**

Η εισαγωγή βίντεο και ήχου σε ένα έγγραφο HTML5 είναι πολύ απλή διαδικασία και αποτελεί παράδειγμα ενσωμάτωσης περιεχομένου, δυνατότητας που παρουσιάζεται εκτενέστερα παρακάτω. Η ετικέτα **video** περιλαμβάνει ιδιότητες που καθορίζουν στοιχεία όπως το μέγεθος του βίντεο, το αν θα παρέχονται πλήκτρα ελέγχου όπως έλεγχος έντασης ήχου και διακοπής της αναπαραγωγής.

Έστω ότι το URL του βίντεο που θέλουμε να εισάγουμε είναι:

[https://sites.google.com/site/ht101a/dog\\_animation.mp4](https://sites.google.com/site/ht101a/dog_animation.mp4)

Ο αντίστοιχος κώδικας σε HTML θα είναι:

```
<video src="https://sites.google.com/site/ht101a/dog_animation.mp4" width="320" height="240" controls> 
Δυστυχώς δεν υποστηρίζεται η ετικέτα video!
</video>
```
Παρατηρούμε στο παράδειγμα:

- την ιδιότητα **src** που περιέχει τη διεύθυνση URL του αρχείου βίντεο
- τις ιδιότητες **width** και **height** για τον ορισμό των διαστάσεων (σε pixel)
- την ιδιότητα **controls** για την εμφάνιση των στοιχείων ελέγχου
- το κλείσιμο της ετικέτας **video** με **</video>**
- παρέχεται μήνυμα λάθους («Δυστυχώς δεν υποστηρίζεται η ετικέτα video!»)

# **Φ1.3 Η εισαγωγή αρχείων ήχου στην HTML5**

Αντίστοιχα, πραγματοποιείται και η ενσωμάτωση ήχου.

#### **<audio controls>**

**<source src="**http://k007.kiwi6.com/hotlink/jdi53308xm/dog1.mp3**" type="audio/mpeg" /> <source src="**http://k007.kiwi6.com/hotlink/dxgtm6xhkm/dog1.ogg" **type="audio/ogg" />** Δυστυχώς δεν υποστηρίζεται η ετικέτα audio!

 **</audio>**

Παρατηρήστε στο παράδειγμα ότι:

- παρέχεται το ίδιο αρχείο ήχου σε δύο μορφές (**mp3** και **ogg**), ώστε το πρόγραμμα πλοήγησης να επιλέξει το πιο κατάλληλο
- κάθε εναλλακτικό αρχείο ήχου εμπεριέχεται σε εμφωλευμένη ετικέτα <source>
- παρέχεται μήνυμα λάθους («Δυστυχώς δεν υποστηρίζεται η ετικέτα audio!») στην περίπτωση που δεν μπορεί να γίνει αναπαραγωγή του ήχου λόγω μη υποστήριξης από το πρόγραμμα πλοήγησης ή έλλειψης των απαραίτητων αποκωδικοποιητών ήχου για την αναπαραγωγή του.

**ΑΣΚΗΣΗ Φ2.Α1**: Να δημιουργήσετε τον κώδικα μιας ιστοσελίδας που να εμφανίζει το βίντεο και τον ήχο των ενοτήτων Φ1.2 και Φ1.3. Στην συνέχεια να προστεθεί ακόμα ένας ήχος από τα URL:

## **Φ1.4 Ενσωμάτωση (Embedding)**

Η εισαγωγή βίντεο και ήχου σε ένα έγγραφο HTML είναι ένα παράδειγμα **ενσωμάτωσης περιεχομένου**.

Σήμερα η πλειονότητα των ιστοσελίδων παρέχουν τρόπους ενσωμάτωσης περιεχομένου σε άλλες ιστοσελίδες.

Η κυριότερη ετικέτα που χρησιμοποιείται για ενσωμάτωση περιεχομένου είναι η **iframe**, η οποία υποστηρίζει μεταξύ των άλλων ιδιότητες καθορισμού μεγέθους και η οποία λειτουργεί ως ένα κομμάτι ξεχωριστής πλοήγησης μέσα σε μια ιστοσελίδα.

Η ενσωμάτωση μπορεί επίσης να επιτευχθεί με χρήση της ετικέτας **div** σε συνδυασμό με κώδικα στη γλώσσα προγραμματισμού **Javascript**.

Παρόλα αυτά δεν απαιτείται καμία γνώση, για να μπορέσει κανείς να ενσωματώσει περιεχόμενο. Αρκεί να γίνει αντιγραφή του κώδικα ενσωμάτωσης και επικόλληση στο έγγραφο HTML της ιστοσελίδας μας.

### **Η ενσωμάτωση βίντεο από το youtube.**

Ο κώδικας με την ετικέτα **iframe** πρέπει να εισαχθεί στην ιστοσελίδα, για να εμφανιστεί το σχετικό βίντεο. Παρατηρήστε τις ρυθμίσεις μεγέθους (420x315) και πώς αυτές αντιστοιχούν στις ιδιότητες της ετικέτας **iframe**, **width** και **height**, καθώς και την ιδιότητα **src** που παραπέμπει στην «πηγή» του περιεχομένου.

Η ενσωμάτωση πραγματοποιείται με εισαγωγή του κώδικα ενσωμάτωσης που δίνει η ιστοσελίδα η οποία έχει το περιεχόμενο, στην ιστοσελίδα που θέλει να το ενσωματώσει.

**ΠΑΡΑΔΕΙΓΜΑ Φ2.Π1**: Ενσωμάτωση ενός βίντεο από το youtube σε δική μας ιστοσελίδα.

ΒΗΜΑ #1: Βρίσκουμε την διεύθυνση του βίντεο που θέλουμε να ενσωματώσουμε:

#### <https://www.youtube.com/watch?v=spMkaJp975s>

ΒΗΜΑ #2: Εντοπίζουμε τον κώδικα ενσωμάτωσης ως εξής:

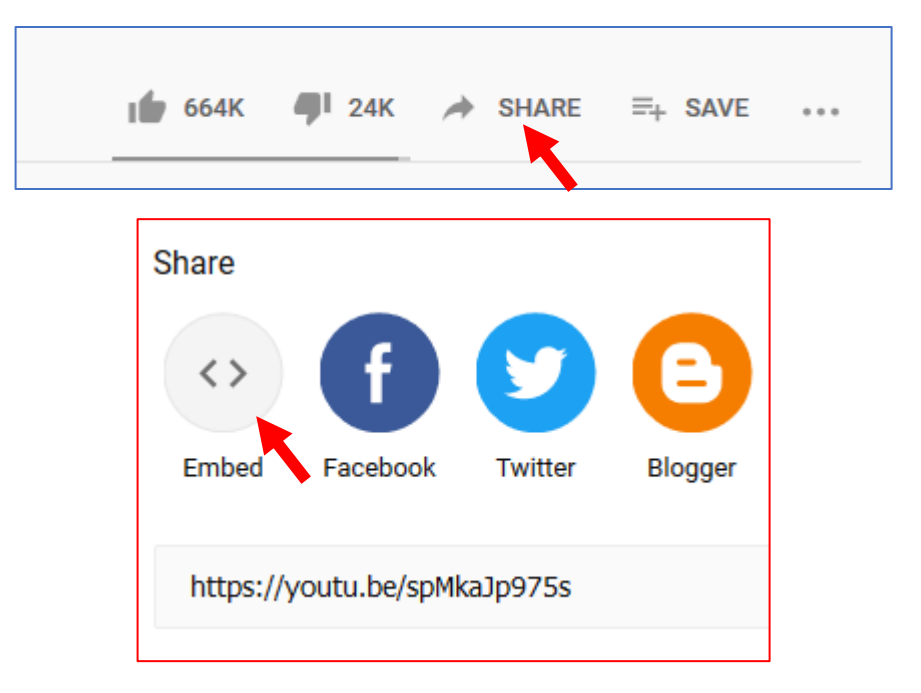

ΒΗΜΑ #3: Αντιγράφουμε τον κώδικα από το παράθυρο που εμφανίζεται:

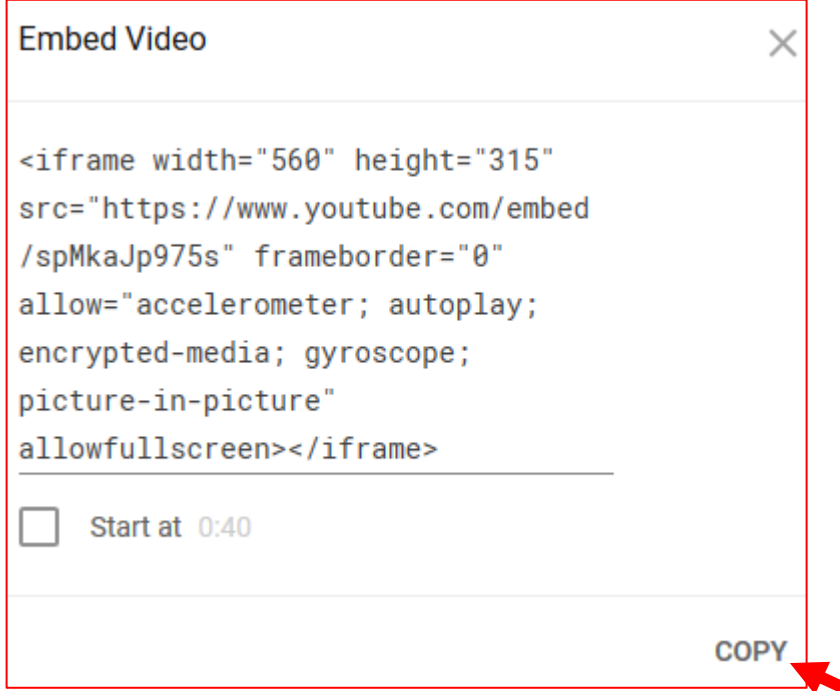

ΒΗΜΑ #4: Εισάγουμε τον κώδικα HTML που αντιγράψαμε στο σημείο της σελίδας που θέλουμε να εμφανιστεί:

**<iframe width="**280**" height="**157**" src="**https://www.youtube.com/embed/spMkaJp975s**" frameborder="0" allow="accelerometer; autoplay; encrypted-media; gyroscope; picture-in-picture" allowfullscreen></iframe>**

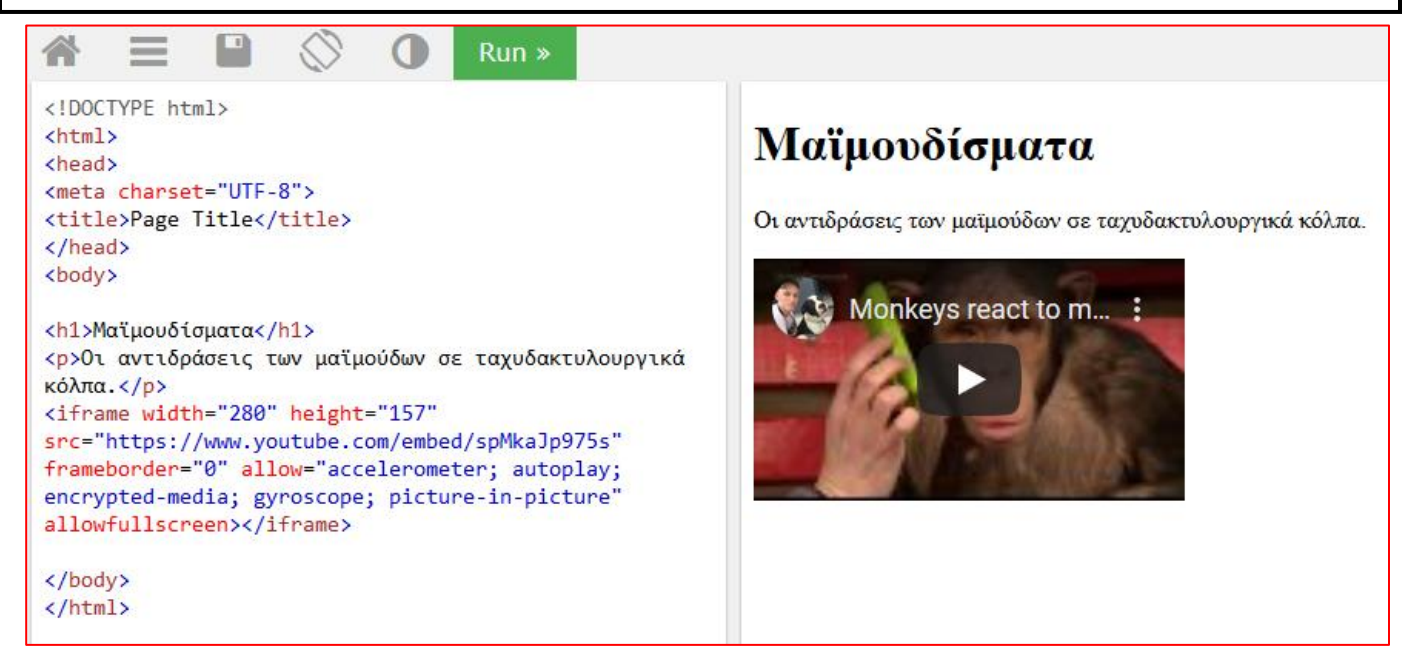

**ΑΣΚΗΣΗ Φ2.Α2**: Αφού αναζητήσετε τα κατάλληλα βίντεο στο youtube να δημιουργηθεί μια ιστοσελίδα που να δείχνει τους πιο γρήγορους λύτες του κύβου του Ρούμπικ. Η ιστοσελίδα θα περιέχει 3 βίντεο και 2 κατάλληλες εικόνες, καθώς και επικεφαλίδα και κείμενα.